Relatório de Desenvolvimento (25/05/2002 – Versão 1.0) Gestão de Beneficiários – P7

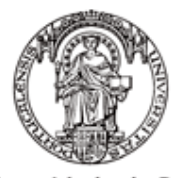

Universidade do Porto Faculdade de Engenharia **FEUP** 

> Eduardo Abreu - ei98020@fe.up.pt Miguel David - ei98019@fe.up.pt Nuno Ferreira - <u>ei98003@fe.up.pt</u> Tiago Silva - <u>ei98015@fe.up.pt</u>

# Índice

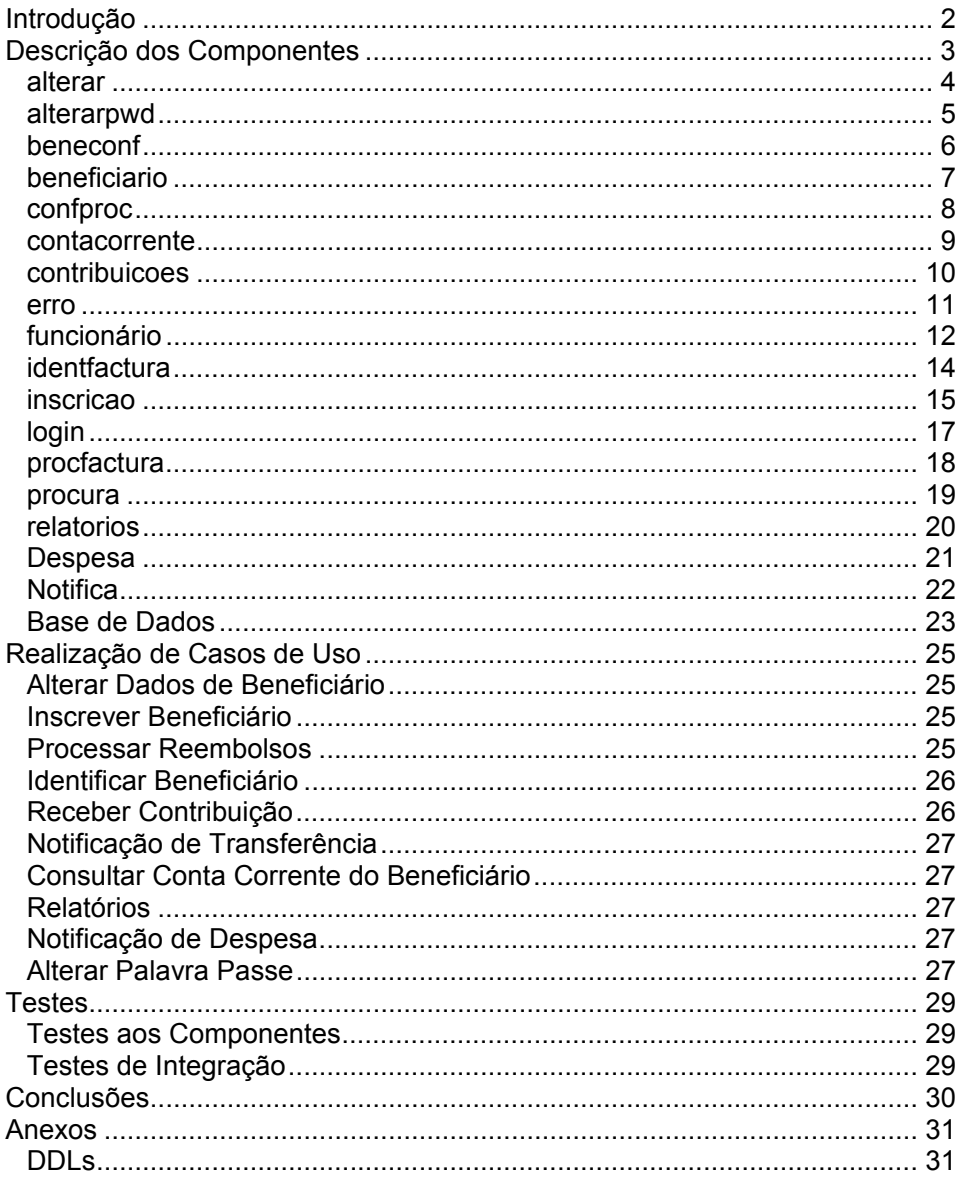

# **Introdução**

Este documento descreve a implementação da aplicação de Gestão de Beneficiários. Na primeira fase do relatório serão descritos os componentes do sistema. Na segunda fase é referida a implementação dos casos de uso.

As arquitecturas deste sistema, devido à escolha tecnológica (plataforma tecnológica .NET), não são aquilo que esperaríamos de uma aplicação *Web*. A nossa experiência fazia-nos contar com uma arquitectura em 3 camadas claramente distintas (o que se passou em trabalhos passados com os JAVA BEANS). Os JAVA BEANS permitiam separar nitidamente as camadas de interface com o utilizador e de lógica de negócio. Com a plataforma eleita neste trabalho, não existe uma clara separação entre estas camadas, o que, apesar de não dificultar a implementação, torna a especificação e descrição da arquitectura e mesmo descrição da implementação mais difíceis de clarificar.

# **Descrição dos Componentes**

É possível distinguir dois tipos de componentes que correm a nível do servidor *Web* (lógica de negócio, interfaces gráficas e *Web Services*):

- Componentes sem interacção com o utilizador: os componentes que implementam os *Web Services*. Estes componentes constituem classes cujos métodos são chamados por aplicações externas ao sistema via SOAP e XML. Interagem apenas com as aplicações externas e com a base de dados.
- Componentes com interacção com o utilizador: cada componente que interaja com os utilizadores é, na verdade composto por dois:
	- o Componente Gráfico: o componente que mostra os elementos de interface com o utilizador. Estes componentes são páginas *ASP*, que se encontram definidos em ficheiros com extensão "aspx".
	- o Componente de Lógica de Negócio: o componente que trata da inicialização do componente gráfico, gere a interacção com o utilizador e com outros componentes. Estes componentes encontram-se definidos em ficheiros com extensão "aspx.cs".

São estes os componentes que dão ao sistema uma arquitectura difícil de definir. Embora sejam componentes perfeitamente distintos (definidos em ficheiros diferentes e com funcionalidades e responsabilidades diferentes), quando há um componente gráfico em carregamento, há um componente de Lógica de Negócio em execução.

Os dados do sistema são mantidos numa base de dados relacional.

#### *alterar*

Estes componentes permitem a alteração de dados pessoais de um beneficiário. Participam nos casos de uso Inscrever Beneficiário e Alterar dados de Beneficiário.

#### **Componente Gráfico - alterar.aspx**

A componente gráfica é constituída por um formulário já preenchido com os dados do utilizador. Possui os botões **Submeter** e **Cancelar**. O botão **Submeter**  chama o método submeter() que efectua as alterações. O botão **Cancelar** chama o método cancelar() que redirecciona para o componente funcionario.aspx.

Os componentes do formulário devem estar sempre devidamente preenchidos. Para garantir a validade do preenchimento do formulário, são utilizadas as funcionalidades *ASP*:

- RequiredFieldValidator: verifica se um campo se encontra preenchido. Actua sobre os campos **Nome**, **Morada** e **Nib**.
- RegularExpressionValidator: verifica se o conteúdo de um campo tem o formato esperado. Actua sobre os campos do **Código Postal** (**cod1** tem que conter 4 números e **cod2** tem que conter 3 números), **Telefone** que tem que possuir 9 números e **Data de Nascimento** que deve respeitar o formato de data "dd/mm/aaaa".

#### **Componente de Lógica de Negócio - alterar.aspx.cs**

Componente *code behind* que apoia o componente alterar.aspx e implementa as regras de negócio. Implementa os métodos:

- Page Load(): executado sempre que o componente funcionario.aspx é carregado. Começa por verificar a sessão (se o utilizador se encontra devidamente autenticado). Obtém o código do beneficiário cujos dados deverão ser alterados a partir da sessão. Obtém os dados pessoais da base de dados e preenche o formulário de alteração.
- submeter(): chamado sempre que é pressionado o botão **Submeter**, converte os dados do formulário para o formato conhecido pela base de dados e efectua a alteração.
- cancelar(): chamado quando é pressionado o botão **Cancelar**, redirecciona para o funcionário.aspx.

#### *alterarpwd*

Estes componentes permitem a alteração da palavra passe de um beneficiário e participam no caso de uso Alterar Palavra Passe.

#### **Componente Gráfico - alterarpwd.aspx**

O componente gráfico é constituído por um formulário que pede para escrever a palavra passe antiga e a nova palavra passe por duas vezes. Contém os campos **Password Antiga**, **Nova Password** e **Reescrever Password**. Contém os botões **Submeter**, que chama o método SubmitBtnClick() e permite efectuar a alteração e **Cancelar** que chama o método Cancelar() e faz regressar ao menu de beneficiários sem alterar a palavra passe.

Para alterar a palavra passe, todos os campos têm que ser preenchidos e o campo **Reescrever Password** tem que ter conteúdo igual ao do campo **Nova Password**. Assim a funcionalidade *ASP* RequiredFieldValidator (que verifica se determinado campo se encontra preenchido) actua sobre todos os campos e a funcionalidade CompareValidator (que verifica se um campo está preenchido com o mesmo conteúdo que outro campo) actua sobre **Reescrever Password**.

#### **Componente de Lógica de Negócio - alterarpwd.aspx.cs**

Este é o componente *code behind* que apoia o componente alterarpwd.aspx e implementa as regras de negócio. Implementa os métodos:

- Page Load(): executado sempre que o componente funcionario.aspx é carregado. Começa por verificar na sessão se o utilizador se encontra devidamente autenticado como beneficiário.
- SubmitBtnClick(): chamado sempre que é pressionado o botão **Submeter**. Antes de submeter a nova palavra passe, verifica se os campos **Nova Password** e **Reescrever Password** são iguais e se o campo **Password Antiga** é igual à sua actual palavra passe.
- cancelar(): chamado quando é pressionado o botão **Cancelar**, redirecciona para o componente beneficiario.aspx.

#### *beneconf*

Estes componentes apresentam os dados do beneficiário que foi inserido para confirmação e possível alteração. Participam nos casos de uso Inscrever Beneficiário e Alterar Dados de Beneficiário.

## **Componente Gráfico - beneconf.aspx**

A componente gráfica é constituída por um conjunto de etiquetas que são preenchidas com os dados dos beneficiários e os botões **confirmar** e **Corrigir**.

#### **Componente de Lógica de Negócio - beneconf.aspx.cs**

Este é o componente *code behind* que apoia o componente beneconf.aspx e implementa as regras de negócio. Implementa os métodos:

- Page Load(): executado sempre que o componente funcionario.aspx é carregado. Começa por verificar na sessão se o utilizador se encontra devidamente autenticado como funcionário. Vai buscar os dados do beneficiário inserido, copiando a instância da classe inscricao (definida no componente inscricao.aspx.cs) que estava activa na página anterior.
- corrigir(): chamado sempre que é pressionado o botão **corrigir**, redirecciona para o componente alterar.aspx.
- confirmar(): chamado quando é pressionado o botão **confirmar**, redirecciona para o funcionario.aspx.

## *beneficiario*

Estes componentes apresentam o menu para os beneficiários. É o ponto de partida para os casos de uso que podem ser utilizados pelos beneficiários (Consultar Conta Corrente do Beneficiário e Alterar Palavra Passe).

## **Componente Gráfico - beneficiario.aspx**

Este componente apresenta o conjunto de botões que permitem que um beneficiário consulte a sua conta corrente, altere a sua palavra passe ou abandone a aplicação. Contém, assim, os seguintes botões:

- **Alterar Password**: este botão é o que permite alterar a palavra passe e chama o método altPassword().
- **Conta Corrente**: este botão permite que o utilizador visualize a sua conta corrente com o pagador de serviços e chama o método contaCorrente().
- **Logout**: este botão permite abandonar a aplicação e chama o método logout().

## **Componente de Lógica de Negócio - beneficiario.aspx.cs**

Este componente apoia o componente  $\phi$ eneficiario.aspx e implementa as regras de negócio. São implementados os seguintes métodos:

- Page\_Load(): executado sempre que o componente beneficiario.aspx é carregado. Começa por verificar na sessão se o utilizador se encontra devidamente autenticado como beneficiário.
- altPassword(): chamado sempre que é pressionado o botão **Alterar Password**. Redirecciona para o componente alterarpwd.aspx.
- contaCorrente(): chamado quando é pressionado o botão **Conta Corrente**. Redirecciona para o componente contacorrente.aspx.

#### *confproc*

Estes componentes mostram ao utilizador o resultado de uma pesquisa de beneficiários e permitem um seja seleccionado. Participam no caso de uso Identifica Beneficiário.

## **Componente Gráfico - confproc.aspx**

Este componente apresenta os resultados de pesquisas a beneficiários. Os resultados são apresentados de uma forma tabular com o número que os identifica no sistema e o nome. Cada beneficiário encontrado é acompanhado por uma ligação que permite que se efectuem operações sobre ele (as operações podem ser o processamento de facturas (reembolsos), alteração de dados pessoais e visualização da conta corrente). Possui ainda o botão **Voltar** que permite regressar ao menu dos funcionários.

## **Componente de Lógica de Negócio - confproc.aspx.cs**

Este componente apoia o componente beneficiario.aspx e implementa as regras de negócio. São implementados os seguintes métodos:

- Page Load(): executado sempre que o componente beneficiario.aspx é carregado. Começa por verificar na sessão se o utilizador se encontra devidamente autenticado como beneficiário. Neste método é efectuada a pesquisa dos beneficiários. Vai buscar os dados à página anterior (por cópia da instância da classe procura definida no componente procura.aspx.cs) e faz a pergunta à base de dados. Coloca os resultados na tabela do componente confproc.aspx.
- voltar(): chamado quando é pressionado o botão **Voltar**, redirecciona para o componente funcionario.aspx.
- Del(): chamado quando é seleccionado um beneficiário. Obtém a identificação do beneficiário escolhido, colocando-a na sessão, e, consoante o pedido que estiver na sessão, efectua o seguinte redireccionamento:
	- o "alterar", redirecciona para o componente alterar.aspx;
	- o "factura", redirecciona para o componente identfactura.aspx;
	- o "conta", redirecciona para o componente contacorrente.aspx;

#### *contacorrente*

Estes são os componentes que mostram a conta corrente de um beneficiário. Participam no caso de uso Consultar Conta Corrente de Beneficiário.

#### **Componente Gráfico - contacorrente.aspx**

Este componente mostra todos os movimentos efectuados entre o beneficiário e o pagador de serviços. Possui duas tabelas para apresentar os proveitos e os custos do beneficiário e o botão **Voltar** que faz regressar ao menu de funcionários (se o utilizador for um funcionário) ou beneficiários (se o utilizador for um beneficiário).

#### **Componente de Lógica de Negócio - contacorrente.aspx.cs**

Este é o componente que implementa a lógica de negócio e apoia o componente contacorrente.aspx.

Este componente apoia o componente beneficiario.aspx e implementa as regras de negócio. São implementados os seguintes métodos:

Page Load(): este método é chamado sempre que é carregado o componente contacorrente.aspx. Começa por verificar na sessão se o utilizador se encontra autenticado.

Para apresentar os custos e para os proveitos são criadas estruturas do tipo DataTable, para onde são passados os resultados da pesquisa na base de dados. As DataTable são ligadas a outras estruturas presentes no componente contacorrente.aspx (DataGrid) que apresentam os resultados na forma tabular.

• voltar(): este método é chamado quando é pressionado o botão **Voltar**. Redirecciona para o componente funcionario.aspx se a sessão indicar que se trata de um utilizador funcionário ou para o componente beneficiario.aspx se a sessão indicar que se trata de um utilizador beneficiário.

#### *contribuicoes*

Estes componentes implementam o processamento das contribuições dos beneficiários. São os que efectuam as transferências bancárias das contas dos beneficiários para a conta do pagador de serviços. Participam no caso de uso Receber Contribuição.

#### **Componente Gráfico - contribuicoes.aspx**

Este componente apresenta um botão – **Iniciar** – que dá início ao processamento das contribuições e um botão – **Voltar** – que permite regressar ao menu dos funcionários.

#### **Componente de Lógica de Negócio - contribuicoes.aspx.cs**

Este componente processa os pagamentos das contribuições. Implementa os métodos:

- Page\_Load(): este método é chamado sempre que é carregado o componente contribuicoes.aspx. Verifica se o utilizador se encontra autenticado e verifica se, no presente mês, já foram efectuadas as contribuições. Se já tiverem sido efectuadas, desliga o botão Iniciar e emite a devida mensagem.
- voltar(): este método é chamado quando se pressiona o botão **Voltar** e redirecciona para o componente funcionario.aspx.
- iniciar(): este é o método chamado quando foi pressionado o botão **Iniciar**. Começa por obter os NIBs dos beneficiários. Para cada beneficiário, chama *Web Service* do banco para transferência bancária e regista a transferência.

#### *erro*

Estes são os componentes que lidam com erros de interacção com o utilizador.

#### **Componente Gráfico - erro.aspx**

Este componente apresenta a mensagem indicando qual o erro que ocorreu e tem o botão **Voltar** que faz regressar ao início da aplicação (o utilizador terá que se autenticar de novo).

## **Componente de Lógica de Negócio - erro.aspx.cs**

Este é o componente que corre por trás do componente erro.aspx. Implementa dos métodos:

- Page\_Load(): este método é chamado quando é carregado o componente erro.aspx. Vai buscar à sessão o erro que ocorreu e indica o erro ao componente erro.aspx.
- voltar(): este método é chamado quando se pressiona o botão **Voltar**. Este método limpa a sessão (o utilizador deixa de estar autenticado) e remete para o início (componente index.htm)

## *funcionário*

Estes componentes implementam o menu dos funcionários. O componente gráfico é constituído por botões que dão acesso às funcionalidades dos funcionários. O componente de regras de negócio (*code behind*) responde às acções do utilizador. São o ponto de partida para os casos de uso utilizados pelos funcionários (Inscrever Beneficiário, Alterar Dados de Beneficiário, Processar Reembolsos, Receber Contribuição, Consultar Conta Corrente do Beneficiário e Relatórios).

## **Componente Gráfico - funcionario.aspx**

Componente gráfico para interacção com o utilizador. Possui os botões:

- **Inscrição**: chama o método inscricao(); permite a inscrição de novos beneficiários.
- **Alterar Dados**: chama o método altDados(); permite alterar dados pessoais de beneficiários.
- **Conta Corrente**: chama o método ContCorrente(); permite consultar a conta corrente de um beneficiário.
- **Processar Factura**: chama o método processarFactura(); permite processar uma factura de um beneficiário para proceder ao reembolso.
- **Relatórios**: chama o método relatorio(); permite visualizar o relatório de contas do pagador de serviços.
- **Efectuar Recebimentos**: chama o método contribuicoes(); permite efectuar os recebimentos (contribuições dos beneficiários).
- **Logout**: chama o método logouBtnClick(); permite abandonar a aplicação.

## **Componente de Lógica de Negócio - funcionário.aspx.cs**

Componente *code behind* que apoia o componente funcionario.aspx e implementa as regras de negócio. Implementa os métodos:

- Page Load(): executado sempre que o componente funcionario.aspx é carregado. Neste caso, verifica na sessão se o utilizador se encontra devidamente autenticado.
- inscricao(): chamado quando o utilizador pressiona o botão **Inscricao** do componente funcionario.aspx. Redirecciona para o componente inscricao.aspx.
- logoutBtnClick(): executado quando é pressionado o botão **Logout**. Limpa a sessão e redirecciona para o componente login.aspx.
- altDados(): é chamado quando é pressionado o botão **Alterar Dados**. escreve na sessão "alterar" para indicar ao componente procura.aspx que se pretende alterar dados a beneficiários. Redirecciona depois para o componente procura.aspx.
- ContCorrente(): é chamado quando é pressionado o botão **Conta Corrente**. Escreve na sessão "conta" para indicar ao componente procura.aspx o que se pretende. É para este último componente que este método redirecciona.
- processarFactura(): é chamado quando é pressionado o botão **Processar Factura**. Escreve na sessão "factura" para indicar ao

componente procura.aspx que se trata do processamento de facturas e remete para este último componente.

- relatorio(): chamado quando se pressiona o botão **Relatorios**. Redirecciona para o componente relatorios.aspx.
- contribuicoes(): chamado quando o utilizador pressiona o botão **Efectuar Recebimentos**. Redirecciona para o componente contribuicoes.aspx.

## *identfactura*

Estes componentes são os que preenchem os dados identificadores das facturas a reembolsar. Permitem que o utilizador indique a entidade emissora da factura, o número da factura e a data. Participam no caso de uso Processar Reembolsos.

## **Componente Gráfico - identfactura.aspx**

Este componente apresenta um formulário com os campos Entidade, Número e Data. É verificado o preenchimento do formulário com as seguintes funcionalidades ASP:

- RequiredFieldValidator: verifica se um campo se encontra preenchido. Todos os campos são verificados.
- RangeValidator: verifica se a data da factura é válida; actua sobre o campo Data.
- RegularExpressionValidator: verifica se o conteúdo de um campo respeita um formato. Actua sobre a data para forçá-la a ser no formato "dd/mm/aaaa".

Tem ainda os botões:

- **Submeter**: permite continuar o processamento da factura.
- **Cancelar**: cancela o processamento da factura e regressa ao menu de funcionários.

## **Componente de Lógica de Negócio - identfactura.aspx.cs**

Este componente implementa a lógica de negócio para o componente indentfactura.aspx. Para tal, implementa os métodos:

Page Load(): este método é chamado sempre que é carregado o componente identfactura.aspx. Valida a sessão, verificando se o utilizador se encontra autenticado como funcionário e obtém a data actual para poder validar a data da factura inserida pelo utilizador.

SubmitBtnClick(): chamado quando se pressiona o botão **Submeter**. Verifica a validade da factura (se já existe uma factura com a mesma identificação). Se for uma factura válida, coloca a sua identificação na sessão e redirecciona para o componente procfactura.aspx. Se a factura não for válida, emite a mensagem indicando que a factura já foi processada.

cancelar(): chamado quando é pressionado o botão Cancelar, redirecciona para o componente funcionario.aspx.

## *inscricao*

Estes são os componentes que permitem a inscrição de beneficiários no sistema de pagamento de serviços. Participam no caso de uso Inscrição de Beneficiários.

## **Componente Gráfico - inscricao.aspx**

Este é o componente que gera o formulário onde deverão constar os dados pessoais do beneficiário. Contém os campos:

- **Nome**;
- **Morada**;
- **Código Postal**: este campo é, na verdade, dois campos (um para cada componente do código postal);
- **Telefone**;
- **Data de Nascimento**;
- **Sexo**;
- **Estado Civil**;
- **NIB**;

A validade do conteúdo dos campos do formulário tem que ser verificado. Para tal, são usadas as funcionalidades ASP:

- requiredfieldvalidator: verifica se um campo se encontra preenchido. Visto que todos os campos são de preenchimento obrigatório, esta funcionalidade actua sobre todos os campos.
- RegularExpressionValidator: esta funcionalidade permite verificar se o conteúdo de um campo respeita determinado formato. Actua sobre os campos:
	- o Código Postal: actua sobre os dois campos que compõem este campo. Verifica se o primeiro campo tem 4 números e se o segundo tem 3 números.
	- o Telefone: verifica se este campo se encontra preenchido por 9 números;
	- o Data: verifica se a data inserida se encontra no formato "dd/mm/aaaa".
- Rangevalidator: verifica se o conteúdo de um campo se encontra dentro de um determinado intervalo. Actua sobre o campo Data para verificar se esta é válida.

Possui os botões:

- **Submeter**: permite a inscrição do beneficiário. Chama o método submeter().
- **Cancelar**: cancela a inscrição, regressando ao menu dos funcionários. Chama o método cancelar().
- **Limpar**: limpa os campos do formulário.

## **Componente de Lógica de Negócio - inscricao.aspx.cs**

Componente *code behind* que apoia o componente inscricao.aspx e implementa as regras de negócio. Implementa os métodos:

Page Load(): executado sempre que o componente inscricao.aspx é carregado. Verifica na sessão se o utilizador se encontra devidamente autenticado como funcionário e obtém a data actual para poder validar a data de nascimento introduzida pelo utilizador.

submeter(): este método é chamado quando é pressionado o botão **Submeter**. Converte os dados inseridos no formato aceite pela base de dados e insere-os.

cancelar(): chamado quando é pressionado o botão **Cancelar**, redirecciona para o componente funcionario.aspx.

limpar(): chamado quando o utilizador pressiona o botão **Limpar**, limpa o formulário.

*login* 

Estes componentes permitem a autenticação dos utilizadores.

#### **Componente Gráfico - login.aspx**

Este componente apresenta ao utilizador dois campos onde deverão ser preenchidos o nome do utilizador e a sua palavra passe e o tipo de utilizador (beneficiário ou funcionário).

## **Componente de Lógica de Negócio - login.aspx.cs**

Componente *code behind* que apoia o componente login.aspx e implementa as regras de negócio. Implementa os métodos:

Page Load(): este método é chamado sempre que é carregado o componente login.aspx. Neste caso, este método não faz nada, visto que não há inicializações a fazer.

SubmitBtnClick(): este método é chamado sempre que é pressionado o botão **Submeter**. Verifica se a palavra-passe introduzida é a do utilizador identificado. Se se tratar de um beneficiário devidamente autenticado, escreve na sessão o tipo do utilizador e redirecciona para o componente beneficiario.aspx. Se se tratar de um funcionário, escreve na sessão o tipo do utilizador e redirecciona para o componente funcionario.aspx.

#### *procfactura*

Estes componentes permitem o processamento de uma factura para reembolso. Participam no caso de uso Processar Reembolsos.

#### **Componente Gráfico - procfactura.aspx**

Este componente apresenta o cabeçalho da factura (com a sua identificação), o conteúdo introduzido e um formulário que permite adicionar linhas. Quando é introduzida uma nova linha (através do preenchimento do formulário e pressão do botão **Adicionar**), a página é recarregada com o conteúdo da factura actualizado.

#### **Componente de Lógica de Negócio - procfactura.aspx.cs**

Componente code behind que apoia o componente procfactura.aspx e implementa as regras de negócio. Implementa os métodos:

- Page Load(): este método é chamado sempre que é carregado o componente procfactura.aspx. Começa por criar uma tabela que conterá as linhas que o utilizador vai inserindo e coloca-a na sessão. Esta tabela fica ligada à tabela presente no componente procfactura.aspx. Coloca também a variável que conterá o desconto total na sessão. Vai ainda buscar os serviços presentes na base de dados. O botão **Confirmar** começa desligado, pois no início, a factura está vazia.
- adicionar(): este método é chamado sempre que é pressionado o botão **Adicionar**. Para a linha inserida, determina o reembolso e insere-a na tabela que se encontra na sessão. Se se tratar da primeira linha inserida, o botão **Confirmar** é ligado.
- cancelar(): chamado quando é pressionado o botão **Cancelar**, limpa a sessão e redirecciona para o componente funcionario.aspx.
- confirm(): este método é chamado quando se pressiona o botão **Confirmar**. Este é o método que insere a factura e as linhas na base de dados. Começa por efectuar a transferência bancária chamando o *Web Service* disponibilizado pelo banco. Depois de efectuado o pagamento do reembolso, insere a factura. Depois de inserida a factura, insere as linhas constantes na factura.
- Del(): este método é chamado quando é escolhida uma linha para ser eliminada. Quando retira a linha da tabela que está na sessão, recalcula o reembolso.

#### *procura*

Estes componentes implementam a funcionalidade que permite pesquisar beneficiários. As pesquisas são efectuadas para processar facturas (efectuar reembolsos), consultar a conta corrente dos beneficiários e para alterar dados pessoais de beneficiários. Participam no caso de uso Identifica Beneficiário.

#### **Componente Gráfico - procura.aspx**

Este componente mostra ao utilizador um formulário de pesquisa de beneficiários. Apresenta um campo a ser preenchido com o identificador do beneficiário e um campo a ser preenchido com o nome do beneficiário. Apresenta ainda o botão **Submeter** que chama o método SubmitBtnClick(). Este botão permite efectuar a pesquisa.

## **Componente de Lógica de Negócio - procura.aspx.cs**

Componente *code behind* que apoia o componente procura.aspx e implementa as regras de negócio. Implementa os métodos:

- Page Load(): executado sempre que o componente funcionario.aspx é carregado. Efectua a verificação da sessão (se o utilizador se encontra devidamente autenticado).
- SubmitBtnClick(): este método é chamado quando é pressionado o botão **Submeter** do componente procura.aspx. Coloca na sessão os dados para a pesquisa.

#### *relatorios*

Estes componentes permitem a visualização dos relatórios de contas do pagador de serviços para o mês corrente.

#### **Componente Gráfico - relatorios.aspx**

Este componente mostra os proveitos numa tabela e os custos noutra tabela. Para cada linha de custo ou proveito mostra a descrição.

Apresenta o botão Voltar que faz regressar ao menu dos funcionários.

#### **Componente de Lógica de Negócio - relatorios.aspx.cs**

Componente *code behind* que apoia o componente relatorios.aspx e implementa as regras de negócio. Implementa os métodos:

• Page\_Load(): chamado sempre que é carregado o componente relatorios.aspx. Primeiro, consulta a sessão para confirmar se o utilizador já se encontra autenticado. Processa a data actual de modo a obter os custos e proveitos do mês corrente.

Os custos do pagador de serviços são mostrados por serviço. Para isso, este método obtém da base de dados:

- o data da tabela Facturas: usa esta coluna para escolher os reembolsos do mês corrente;
- o valor da tabela Linhas: usa este valor para calcular o reembolso e determinar os custos;
- o designação da tabela Servicos: é utilizada esta coluna para a descrição dos custos.
- o percentagem, plaffond e franquia da tabela Serviços: estes campos são usados para calcular os custos.

A relação obtida da base de dados vem ordenada pelas colunas designação, data e valor.

Os dados obtidos da base de dados são formatados para serem apresentados e inseridos numa tabela ligada à tabela de custos do componente relatorios.aspx.

Os proveitos do pagador de serviços provêm das contribuições dos beneficiários. Para obter as contribuições, este método obtém da base de dados a soma das contribuições efectuadas no mês corrente. O total das contribuições obtido é colocado numa tabela ligada à tabela de proveitos do componente gráfico.

• voltar(): este método é chamado quando é pressionado o botão **Voltar** e redirecciona para o componente funcionario.aspx.

## *Despesa*

Este componente implementa o *Web Service* que a aplicação disponibiliza ao gestor de acordos. Neste componente define-se a classe Despesa que contém o método

```
public bool lancarDespesaMedianteAcordo(Entidade benef, 
                                           Entidade prestador, 
                                            long numFactura, 
                                           ArtigoSaude artigo, 
                                            string data, 
                                            decimal valor).
```
Este método constitui o *Web Service* disponibilizado. Aceita como argumentos

- o beneficiário (benef da classe Entidade): a identificação do beneficiário;
- o prestador (prestador da classe Entidade): a identificação da entidade que prestou o serviço ao beneficiário e emitiu a factura;
- o número da factura (numFactura do tipo Long): o número da factura emitida;
- o serviço de saúde da linha (artigo da classe ArtigoSaude): o serviço de saúde a que a linha recebida se refere;
- $\bullet$  a data da factura (data do tipo string);
- o valor da linha (valor do tipo decimal): a quantia paga pelo pagador de serviços à entidade prestadora.

Este *Web Service* implementa o caso de uso Lançamento de Despesa. Recebe da aplicação que o chama, as linhas da factura e insere-as no sistema.

A recepção das linhas da factura é feita uma de cada vez. Quando é recebida uma linha, é verificado se a respectiva factura já existe. Se é a primeira linha recebida, é criada a respectiva factura e, só depois, inserida a linha. Se já não é a primeira linha, é identificada a respectiva factura a que pertencerá a linha.

## *Notifica*

Este componente implementa o caso de uso Notificação de Despesa. Este caso de uso foi uma imposição dos docentes. O *Web Service* está implementado através do método

public int notificarTransferencia(string NIBContaOrigem, string NIBContaDestino, decimal valor, string data, string descricao).

Este método faz parte da classe Notificacao e aceita como argumentos:

- o NIB da conta de origem (NIBContaOrigem do tipo string);
- o NIB da conta de destino (NIBContaDestino do tipo string);
- o valor a transferir (valor do tipo decimal);
- a data da transferência (data do tipo string);
- a descrição da transferência (descricao do tipo string).

O que este método faz é registar as transferências na base de dados. Quando o NIBContaDestino é o NIB do pagador de serviços, é identificado o beneficiário a quem corresponde o NIBContaOrigem e regista a transferência na tabela Notificação como um depósito. Quando o NIBContaDestino não é a do pagador de serviços, é identificado o beneficiário a quem pertence o NIB e é registada a transferência na tabela Notificação como um levantamento.

## *Base de Dados*

A seguir, apresenta-se o diagrama de classes da base de dados. Para mais detalhes, consultar os DDLs em anexo.

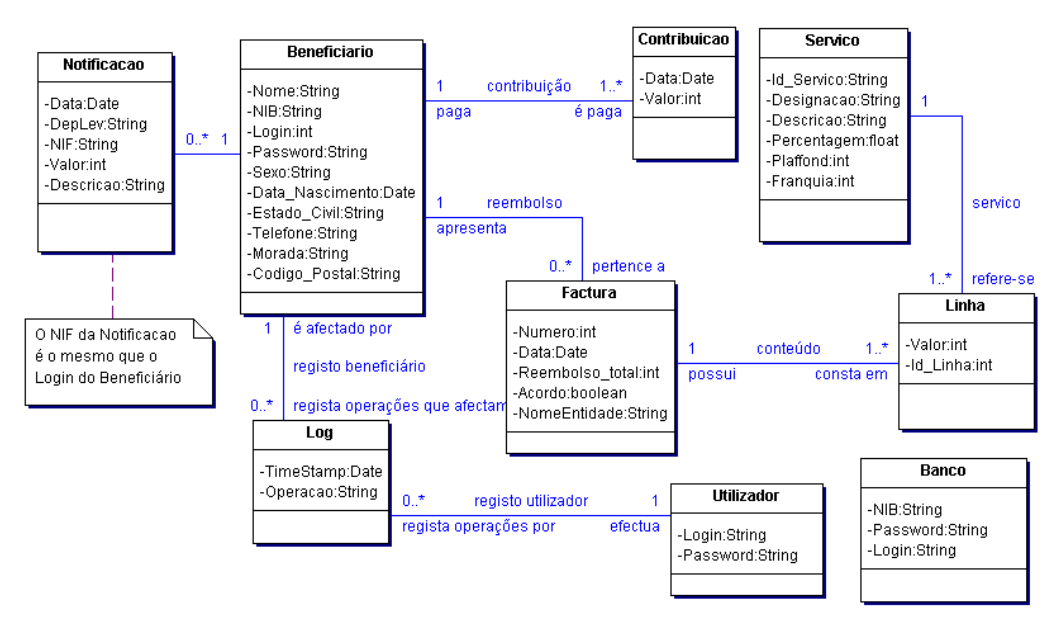

Figura 1. Diagrama de classes da base de dados

#### **Banco**

Esta classe é mapeada para a base de dados na relação Bancos. Mantém dados importantes para a interacção com os bancos.

## **Beneficiario**

Esta classe corresponde à relação Beneficiarios e mantém os dados importantes para a identificação dos beneficiários. A chave da relação Beneficiários é a coluna Login que corresponde ao NIF (número de identificação fiscal)

## **Contribuicao**

A relação Contribuicoes corresponde à classe Contribuicao e mantém um registo das contribuições pagas pelos beneficiários.

## **Factura**

Esta classe corresponde à tabela Facturas e guarda as facturas reembolsadas.

## **Linha**

Esta classe é mapeada para a base de dados na relação Linhas. Mantém as linhas (conteúdo) das facturas reembolsadas.

#### **Log**

Esta classe corresponde à tabela Logs e mantém o registo da actividade do sistema.

#### **Notificacao**

Esta classe corresponde à tabela Notificacoes e regista as notificações de transferências bancárias.

#### **Servico**

A tabela Servicos corresponde à classe Servico e guarda as informações relevantes para os serviços descontados pelo pagador de serviços. Mantém as informações relativas ao plaffond (máximo reembolsado por um serviço), à franquia (mínimo custo a partir do qual o beneficiário tem direito a desconto) e à percentagem (do custo a que o beneficiário tem direito de ser reembolsado).

## **Utilizador**

Esta classe é mapeada para a base de dados na relação Utilizadores e mantém a informação sobre os funcionários do pagador de serviços que podem utilizar o sistema.

# **Realização de Casos de Uso**

Foram implementados todos os casos de uso presentes na análise de requisitos.

## *Alterar Dados de Beneficiário*

A alteração de dados de beneficiários é feita por funcionários do pagador de serviços, pelo que devem estar autenticados. Este caso de uso inclui o caso de uso Identificar Beneficiário. Quando se encontra identificado o beneficiário, o componente alterar.aspx mostra os dados do beneficiário e permite alterá-los.

## *Inscrever Beneficiário*

A inscrição de novos beneficiários tem que ser feita por funcionários. Este caso de uso tem como ponto de partida o menu dos funcionários e participam os componentes:

- inscricao (com o componente gráfico e de lógica de negócio): disponibiliza o formulário onde devem ser introduzidos os dados do novo beneficiário. Quando é submetido o novo beneficiário, é carregado o componente beneconf (com o componente gráfico e de lógica de negócio).
- beneconf (com o componente gráfico e de lógica de negócio): mostra os dados do novo beneficiário para confirmação.

## *Processar Reembolsos*

O processamento de reembolsos é usado pelo funcionário. Depois de encontrado o beneficiário a ser reembolsado, o utilizador deverá identificar a factura, preenchê-la e submetê-la. O sistema encarrega-se de efectuar a transferência do reembolso. Participam neste caso de uso os componentes:

- identfactura (com o componente gráfico e de lógica de negócio): recebe os dados identificadores da factura a ser processada. Depois de identificada a factura, remete para o componente procfactura. Envia os dados identificadores da factura aos componentes que lhe seguem na sequência através da sessão.
- procfactura (com o componente gráfico e de lógica de negócio): permitem o preenchimento da factura. Quando a factura é submetida, é calculado e efectuado o reembolso (através da invocação do *Web Services* do Banco) e registadas a factura e a acção.

Apresenta-se a seguir o diagrama de sequência para este caso de uso:

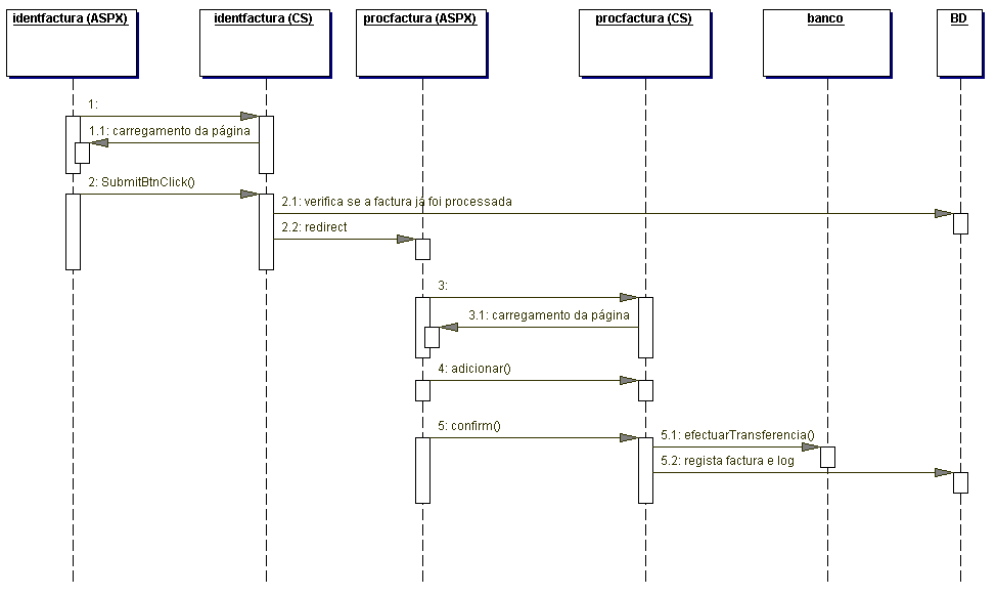

Figura 2. Diagrama de sequência para o caso de uso Processar Reembolsos

## *Identificar Beneficiário*

Este caso de uso existe em outros casos de uso que necessitam que seja conhecido um beneficiário (Alterar Dados de Beneficiário, Processar Reembolsos e Consultar Conta Corrente). Dois componentes participam neste caso de uso:

- procura (com o componente gráfico e de lógica de negócio): fornece um formulário que deve ser preenchido com os dados para a pesquisa. Este componente envia, via sessão, os dados da pesquisa para o componente confproc.
- confproc (com o componente gráfico e de lógica de negócio): este componente recebe do anterior os dados da pesquisa e efectua-a na base de dados. Mostra os resultados da pesquisa, possibilitando a escolha de uma das ocorrências.

## *Receber Contribuição*

O recebimento de contribuições só pode ser utilizado pelos funcionários. Neste caso de uso participa o componente contribuicoes (com o componente gráfico e de lógica de negócio). Este componente verifica se as contribuições do mês corrente ainda não foram efectuadas. Se puderem ser feitas, efectuam as necessárias transferências, utilizando o *Web Service* disponibilizado pelo banco.

No diagrama de sequência que se apresenta, as mensagens 2.2 e 2.3 são efectuadas para cada beneficiário.

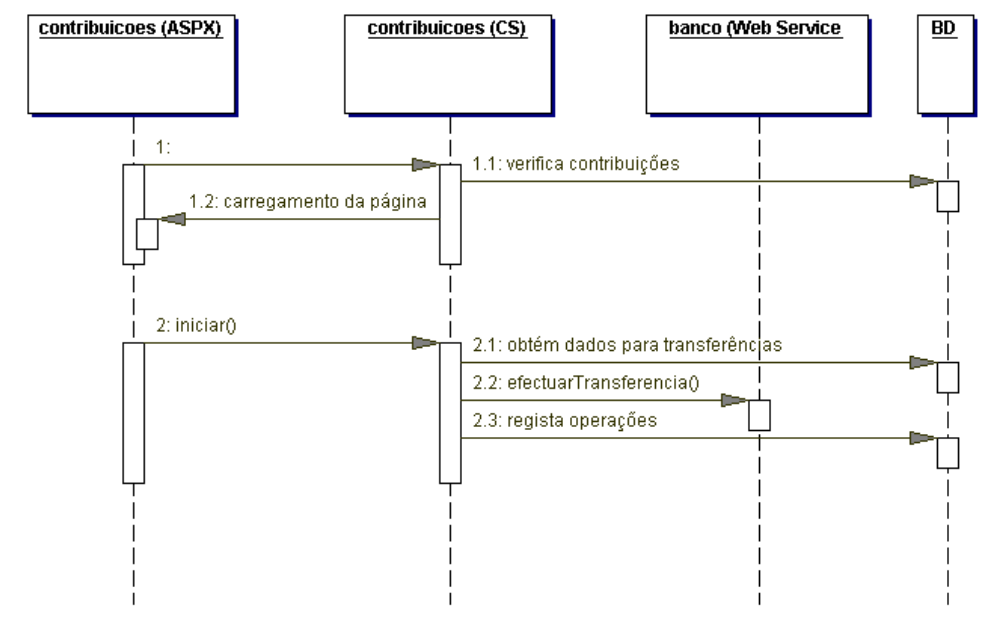

Figura 3. Diagrama de sequência para o caso de uso Processar Reembolsos

## *Notificação de Transferência*

Este caso de uso é a implementação do *Web Service* disponibilizado aos bancos para notificações de transferências. Quando é chamado, regista a notificação recebida na base de dados.

## *Consultar Conta Corrente do Beneficiário*

Este caso de uso pode ser utilizado por beneficiários e funcionários.

Quando o utilizador é um beneficiário, dispensa-se a identificação de beneficiários. Se o utilizador for um funcionário, é necessário proceder à identificação do beneficiário cuja conta corrente será consultada. Participa neste caso de uso o componente contacorrente (com o componente gráfico e de lógica de negócio) que mostra os custos e perdas para o beneficiário.

## *Relatórios*

Este caso de uso só pode ser utilizado por funcionários. Permite a consulta de resultados contabilísticos do pagador de serviços.

## *Notificação de Despesa*

A notificação de despesas é uma funcionalidade que deverá ser utilizada pelo gestor de acordos para notificar o pagador de serviços que um beneficiário beneficiou de um pagamento de serviços. Participa neste caso de uso o componente Notificacao que implementa o *Web Service* necessário.

## *Alterar Palavra Passe*

Este caso de uso é utilizado pelo beneficiário para alterar a sua palavra passe que lhe dá acesso ao sistema. Participa neste caso de uso o componente altpwd (com o componente gráfico e de lógica de negócio).

## **Testes**

## *Testes aos Componentes*

Os componentes foram sendo desenvolvidos dentro da implementação dos casos de uso. Os casos de uso em desenvolvimento foram sendo testados. A validação dos componentes dá-se quando são validados os casos de uso.

Os componentes que implementam os *Web Services* disponibilizados foram testados e validados recorrendo a aplicações-cliente simuladas.

## *Testes de Integração*

Os testes reais de integração da aplicação serão realizados na semana de 27 de Maio e seguintes.

Foram testados os *Web Services* consultarSaldo, efectuarTransferencia e notificarTransferencia com o Banco, que deram resultados positivos.

Não foi testado o *Web Service* lancarDespesaMedianteAcordo, devido à indisponibilidade do grupo de Gestão de Acordos.

## **Conclusões**

O trabalho foi completado de uma forma bastante satisfatória, tomando em conta que se tratava de uma tecnologia nova (a plataforma .NET), e de um projecto global muito ambicioso de integração de várias aplicações.

Houve, devido à novidade do projecto, bastante atraso especialmente a nível da especificação de requisitos, o que fez com que a maior parte do projecto fosse feita na sua parte final, só a partir do momento da sua implementação concreta. Isto levou a algumas alterações significativas a nível, por exemplo, da base de dados, já bastante tarde no projecto.

No entanto o grupo de trabalho respondeu bastante bem e o projecto está completo.

## **Anexos**  *DDLs*

```
CREATE TABLE bancos 
 (<br>login
  login VARCHAR2(20) NOT NULL,<br>password VARCHAR2(20) NOT NULL,
 password vARCHAR2(20) NOT NULL,<br>nib vARCHAR2(24) NOT NULL
                                VARCHAR2(24) NOT NULL
 ) 
 PCTFREE 10 
  PCTUSED 40 
  INITRANS 1 
 MAXTRANS 255 
/ 
ALTER TABLE bancos 
 ADD CHECK ("LOGIN" IS NOT NULL) 
/ 
ALTER TABLE bancos 
 ADD CHECK ("PASSWORD" IS NOT NULL) 
/ 
ALTER TABLE bancos 
 ADD CHECK ("NIB" IS NOT NULL) 
/
```

```
CREATE TABLE beneficiarios 
 \frac{1}{2}VARCHAR2(240) NOT NULL,
 nib VARCHAR2(24) NOT NULL, login WIMBER NOT NULL,
 login 1988 NUMBER NOT NULL, 1988<br>
NUMBER NOT NOT NOT NARCHAR2(20)
                            VARCHAR2(20) NOT NULL,
sexo VARCHAR2(1) NOT NULL,
 data_nascimento DATE NOT NULL, 
 estado_civil VARCHAR2(1) NOT NULL, 
 telefone NUMBER(9) NOT NULL,<br>morada vARCHAR2(240) NOT N
                            VARCHAR2(240) NOT NULL,
  codigo_postal VARCHAR2(8) NOT NULL 
 ) 
 PCTFREE 10 
  PCTUSED 40 
  INITRANS 1 
  MAXTRANS 255 
/ 
ALTER TABLE beneficiarios 
 ADD CONSTRAINT beneficiar_pk PRIMARY KEY (login) 
/ 
ALTER TABLE beneficiarios 
 ADD CHECK ("NOME" IS NOT NULL) 
/ 
ALTER TABLE beneficiarios 
 ADD CHECK ("NIB" IS NOT NULL) 
/ 
ALTER TABLE beneficiarios 
 ADD CHECK ("LOGIN" IS NOT NULL) 
/ 
ALTER TABLE beneficiarios 
 ADD CHECK ("PASSWORD" IS NOT NULL) 
/ 
ALTER TABLE beneficiarios 
 ADD CHECK ("SEXO" IS NOT NULL)
```

```
/ 
ALTER TABLE beneficiarios 
 ADD CHECK ("DATA_NASCIMENTO" IS NOT NULL) 
/ 
ALTER TABLE beneficiarios 
 ADD CHECK ("ESTADO_CIVIL" IS NOT NULL) 
/ 
ALTER TABLE beneficiarios 
 ADD CHECK ("TELEFONE" IS NOT NULL) 
/ 
ALTER TABLE beneficiarios 
 ADD CHECK ("MORADA" IS NOT NULL) 
/ 
ALTER TABLE beneficiarios 
 ADD CHECK ("CODIGO_POSTAL" IS NOT NULL) 
/ 
ALTER TABLE beneficiarios 
 ADD CHECK ("NOME" IS NOT NULL) 
/ 
ALTER TABLE beneficiarios 
 ADD CHECK ("NIB" IS NOT NULL) 
/ 
ALTER TABLE beneficiarios 
 ADD CHECK ("LOGIN" IS NOT NULL) 
/ 
ALTER TABLE beneficiarios 
 ADD CHECK ("PASSWORD" IS NOT NULL) 
/ 
ALTER TABLE beneficiarios 
 ADD CHECK ("SEXO" IS NOT NULL) 
/ 
ALTER TABLE beneficiarios 
 ADD CHECK ("DATA_NASCIMENTO" IS NOT NULL) 
/ 
ALTER TABLE beneficiarios 
 ADD CHECK ("ESTADO_CIVIL" IS NOT NULL) 
/ 
ALTER TABLE beneficiarios 
  ADD CHECK ("TELEFONE" IS NOT NULL) 
/ 
ALTER TABLE beneficiarios 
 ADD CHECK ("MORADA" IS NOT NULL) 
/ 
ALTER TABLE beneficiarios 
 ADD CHECK ("CODIGO_POSTAL" IS NOT NULL) 
/
```

```
CREATE TABLE contribuicoes 
 (<br>data
   data DATE NOT NULL, 
                                NUMBER NOT NULL,<br>NUMBER NOT NULL
 beneficiar_login
 ) 
PCTFREE 10<br>PCTUSED 40
 PCTUSED 40<br>INITRANS 1
  INITRANS 1 
MAXTRANS 255
/
```

```
ALTER TABLE contribuicoes 
ADD CONSTRAINT contrib pk PRIMARY KEY (data, beneficiar login)
/ 
ALTER TABLE contribuicoes 
 ADD CONSTRAINT contrib_beneficiar_fk FOREIGN KEY (beneficiar_login) 
     REFERENCES BENEFICIARIOS(login)
/ 
ALTER TABLE contribuicoes 
  ADD CHECK ("DATA" IS NOT NULL) 
/ 
ALTER TABLE contribuicoes 
 ADD CHECK ("VALOR" IS NOT NULL) 
/ 
ALTER TABLE contribuicoes 
 ADD CHECK ("BENEFICIAR_LOGIN" IS NOT NULL) 
/ 
ALTER TABLE contribuicoes 
 ADD CHECK ("DATA" IS NOT NULL) 
/ 
ALTER TABLE contribuicoes 
 ADD CHECK ("VALOR" IS NOT NULL) 
/ 
ALTER TABLE contribuicoes 
 ADD CHECK ("BENEFICIAR_LOGIN" IS NOT NULL) 
/ 
CREATE TABLE facturas 
 (<br>nomeentidade
 nomeentidade VARCHAR2(255) NOT NULL, 
numero NUMBER NOT NULL,
  acordo VARCHAR2(3), 
                            data DATE NOT NULL, 
reembolso_total MUMBER NOT NULL,
beneficiar_login NUMBER NOT NULL
 \lambda PCTFREE 10 
  PCTUSED 40 
 INITRANS 1<br>MAXTRANS 255
  MAXTRANS 255 
/ 
ALTER TABLE facturas 
 ADD CONSTRAINT factura_pk PRIMARY KEY (nomeentidade, numero)
/ 
ALTER TABLE facturas 
ADD CONSTRAINT factura beneficiar fk FOREIGN KEY (beneficiar login)
      REFERENCES BENEFICIARIOS(login) 
/ 
ALTER TABLE facturas 
 ADD CHECK ("NUMERO" IS NOT NULL) 
/ 
ALTER TABLE facturas 
  ADD CHECK ("DATA" IS NOT NULL) 
/ 
ALTER TABLE facturas 
 ADD CHECK ("REEMBOLSO_TOTAL" IS NOT NULL) 
/ 
ALTER TABLE facturas
```

```
 ADD CHECK ("BENEFICIAR_LOGIN" IS NOT NULL) 
/ 
ALTER TABLE facturas 
 ADD CHECK ("NUMERO" IS NOT NULL) 
/ 
ALTER TABLE facturas 
 ADD CHECK ("DATA" IS NOT NULL) 
/ 
ALTER TABLE facturas 
 ADD CHECK ("REEMBOLSO_TOTAL" IS NOT NULL) 
/ 
ALTER TABLE facturas 
 ADD CHECK ("BENEFICIAR_LOGIN" IS NOT NULL) 
/ 
CREATE TABLE linhas 
 (<br>id linha
id_linha NUMBER NOT NULL,
valor NUMBER NOT NULL,
 factura_nomeentidade VARCHAR2(255) NOT NULL, 
factura numero NUMBER NOT NULL,
 servico_id_servico VARCHAR2(4) 
 ) 
 PCTFREE 10 
 PCTUSED 40 
 INITRANS 1 
 MAXTRANS 255 
/ 
ALTER TABLE linhas 
 ADD CONSTRAINT linha_pk PRIMARY KEY 
(id_linha,factura_nomeentidade,factura_numero) 
/ 
ALTER TABLE linhas 
ADD CONSTRAINT linha factura fk FOREIGN KEY
(factura_nomeentidade,factura_numero) 
     REFERENCES FACTURAS(nomeentidade, numero)
/ 
ALTER TABLE linhas 
ADD CONSTRAINT linha servico fk FOREIGN KEY (servico id servico)
     REFERENCES SERVICOS(id_servico)
/ 
ALTER TABLE linhas 
 ADD CHECK ("ID_LINHA" IS NOT NULL) 
/ 
ALTER TABLE linhas 
 ADD CHECK ("VALOR" IS NOT NULL) 
/ 
ALTER TABLE linhas 
 ADD CHECK ("FACTURA_NOMEENTIDADE" IS NOT NULL) 
/ 
ALTER TABLE linhas 
 ADD CHECK ("FACTURA_NUMERO" IS NOT NULL) 
/ 
ALTER TABLE linhas 
 ADD CHECK ("ID_LINHA" IS NOT NULL) 
/ 
ALTER TABLE linhas 
 ADD CHECK ("VALOR" IS NOT NULL) 
/
```

```
ALTER TABLE linhas 
 ADD CHECK ("FACTURA_NOMEENTIDADE" IS NOT NULL) 
/ 
ALTER TABLE linhas 
 ADD CHECK ("FACTURA_NUMERO" IS NOT NULL) 
/ 
CREATE TABLE logs 
\left(beneficiarios_login MUMBER NOT NULL,
 utilizadores_login VARCHAR2(20) NOT NULL, 
 operacao VARCHAR2(20) NOT NULL, 
 data DATE NOT NULL
 ) 
 PCTFREE 10 
PCTUSED 40<br>INITRANS 1
  INITRANS 1 
 MAXTRANS 255 
/ 
ALTER TABLE logs 
ADD CONSTRAINT bancos pk PRIMARY KEY (data, beneficiarios login)
/ 
ALTER TABLE logs 
 ADD CONSTRAINT logs_beneficiarios_fk FOREIGN KEY (beneficiarios_login) 
      REFERENCES BENEFICIARIOS(login) 
/ 
ALTER TABLE logs 
 ADD CONSTRAINT logs_utilizadores_fk FOREIGN KEY (utilizadores_login) 
      REFERENCES UTILIZADORES(login) 
/ 
ALTER TABLE logs 
 ADD CHECK ("BENEFICIARIOS_LOGIN" IS NOT NULL) 
/ 
ALTER TABLE logs 
ADD CHECK ("UTILIZADORES LOGIN" IS NOT NULL)
/ 
ALTER TABLE logs 
 ADD CHECK ("OPERACAO" IS NOT NULL) 
/ 
ALTER TABLE logs 
 ADD CHECK ("DATA" IS NOT NULL) 
/ 
CREATE TABLE notificacoes 
 (<br>data transf
data_transf DATE NOT NULL,
deplev VARCHAR2(1) NOT NULL,
 nif <br>valor NUMBER NOT NULL, valor
 valor NUMBER NOT NULL,<br>descricao VARCHAR2(240)
                           VARCHAR2(240)
 ) 
/ 
ALTER TABLE notificacoes 
 ADD CONSTRAINT notifica_pk PRIMARY KEY (data_transf) 
/ 
ALTER TABLE notificacoes 
ADD CONSTRAINT notifica benef fk FOREIGN KEY (nif)
      REFERENCES BENEFICIARIOS(login)
```
/

```
CREATE TABLE servicos 
 (<br>designacao
  designacao VARCHAR2(120) NOT NULL, 
 descricao VARCHAR2(240) NOT NULL,<br>percentagem NUMBER NOT NULL,
  percentagem NUMBER NOT NULL, 
plaffond NUMBER NOT NULL,
franquia NUMBER NOT NULL,
  id_servico VARCHAR2(4) NOT NULL 
 ) 
 PCTFREE 10<br>PCTUSED 40
 PCTUSED 40 
 INITRANS 1 
  MAXTRANS 255 
/ 
ALTER TABLE servicos 
 ADD CONSTRAINT servico_pk PRIMARY KEY (id_servico) 
/ 
ALTER TABLE servicos 
 ADD CHECK ("DESIGNACAO" IS NOT NULL) 
/ 
ALTER TABLE servicos 
 ADD CHECK ("DESCRICAO" IS NOT NULL) 
/ 
ALTER TABLE servicos 
 ADD CHECK ("PERCENTAGEM" IS NOT NULL) 
/ 
ALTER TABLE servicos 
 ADD CHECK ("PLAFFOND" IS NOT NULL) 
/ 
ALTER TABLE servicos 
 ADD CHECK ("FRANQUIA" IS NOT NULL) 
/ 
ALTER TABLE servicos 
 ADD CHECK ("DESIGNACAO" IS NOT NULL) 
/ 
ALTER TABLE servicos 
 ADD CHECK ("DESCRICAO" IS NOT NULL) 
/ 
ALTER TABLE servicos 
 ADD CHECK ("PERCENTAGEM" IS NOT NULL) 
/ 
ALTER TABLE servicos 
 ADD CHECK ("PLAFFOND" IS NOT NULL) 
/ 
ALTER TABLE servicos 
 ADD CHECK ("FRANQUIA" IS NOT NULL) 
/
```
CREATE TABLE utilizadores (<br>login login VARCHAR2(20) NOT NULL,<br>password VARCHAR2(20) NOT NULL password VARCHAR2(20) NOT NULL  $\lambda$ PCTFREE 10<br>PCTUSED 40 PCTUSED 40<br>
TNITRANS 1 INITRANS 1 MAXTRANS 255

/ ALTER TABLE utilizadores ADD CONSTRAINT users pk PRIMARY KEY (login) / ALTER TABLE utilizadores ADD CHECK ("LOGIN" IS NOT NULL) / ALTER TABLE utilizadores ADD CHECK ("PASSWORD" IS NOT NULL) / ALTER TABLE utilizadores ADD CHECK ("LOGIN" IS NOT NULL) / ALTER TABLE utilizadores ADD CHECK ("PASSWORD" IS NOT NULL) /